## **Guia de Upgrade e Serviços**

As únicas garantias para produtos e serviços da Hewlett-Packard são estabelecidas nas declarações expressas que os acompanham. Nada aqui deve ser interpretado como garantia adicional. A HP não se responsabilizará por erros técnicos ou editoriais ou omissões aqui contidos.

A HP não assume nenhuma responsabilidade pelo uso ou confiabilidade de seu software em equipamentos que não sejam fornecidos pela HP.

Este documento contém informações proprietárias protegidas por direitos autorais. Nenhuma parte deste documento pode ser copiada, reproduzida ou traduzida para outro idioma sem consentimento prévio por escrito da HP.

Hewlett-Packard Company P.O. Box 4010 Cupertino, CA 95015-4010 USA

Copyright © 2007 Hewlett-Packard Development Company, L.P.

Permissão para licenciamento nos Estados Unidos por um ou ambos os Números de Patentes dos EUA 4.930.158 e 4.930.160 até 28 de agosto de 2008.

A HP apóia o uso legal da tecnologia e não endossa ou estimula o uso de nossos produtos para fins que não sejam os permitidos pelas leis de direitos autorais.

As informações contidas neste documento estão sujeitas a alterações sem prévio aviso.

# Índice

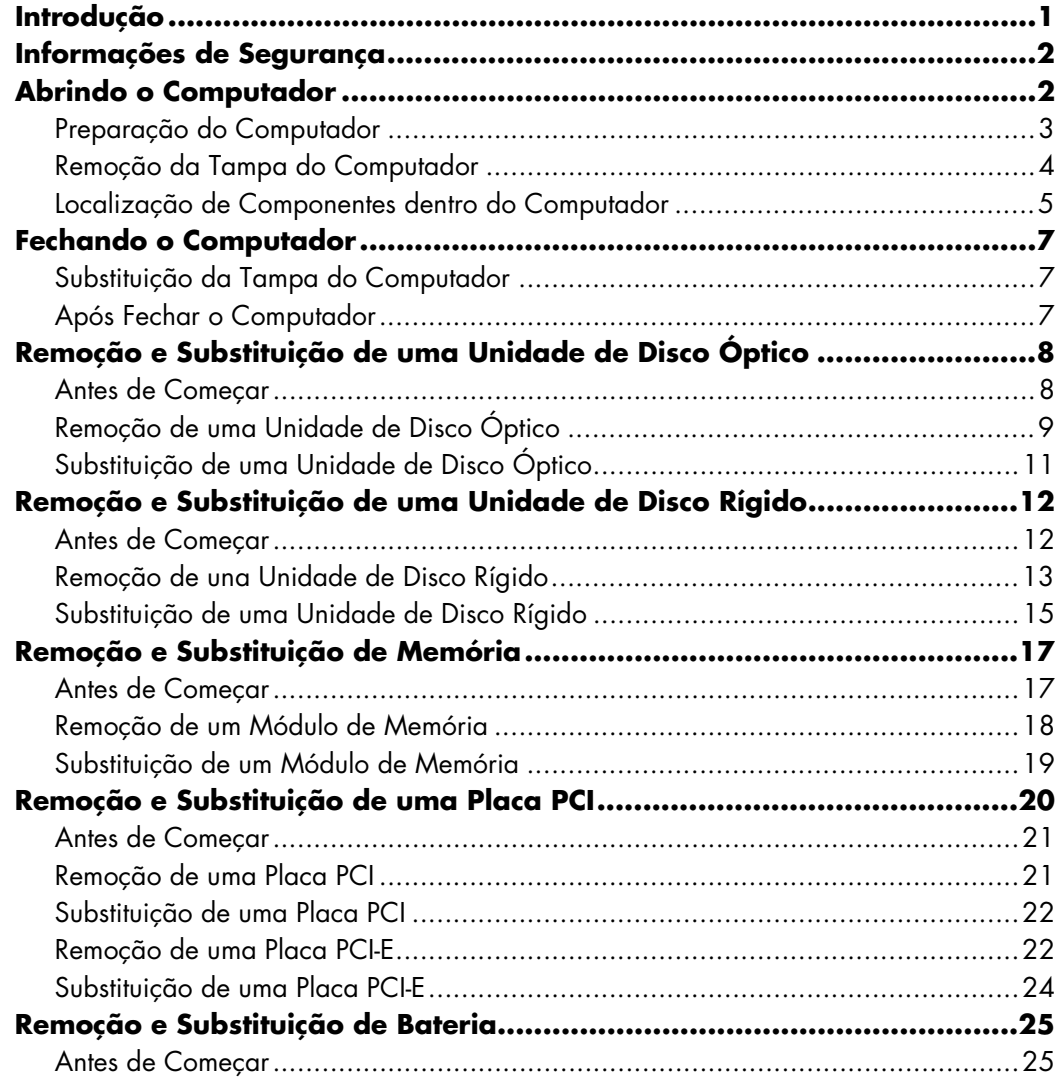

## **Guia de Upgrade e Serviços**

## <span id="page-4-0"></span>**Introdução**

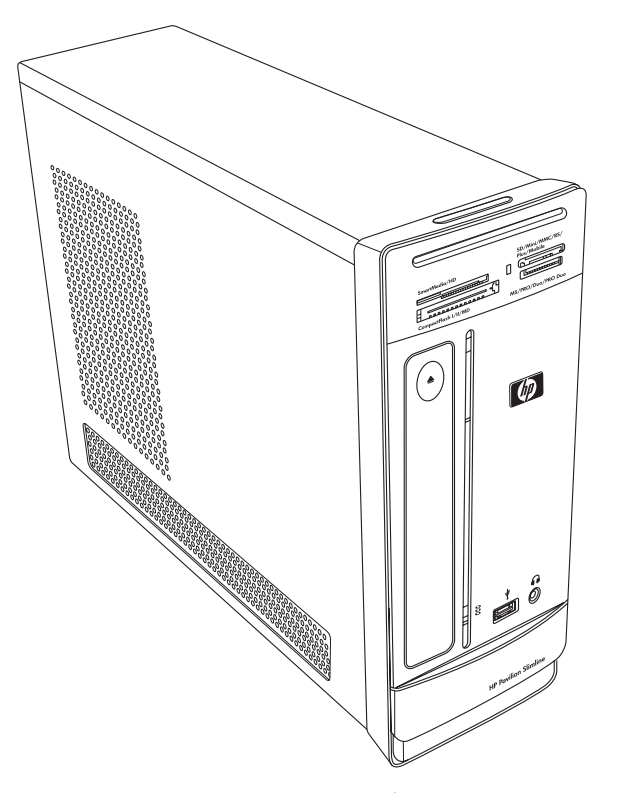

O *Guia de Upgrade e Serviços* fornece instruções sobre como remover e substituir os seguintes componentes de hardware no seu PC Desktop HP Pavilion Slimline:

- **I** Unidade de disco óptico
- **I** Unidade de disco rígido
- Módulo de memória
- **Placa PCI**
- **Placa PCI-E**
- **Bateria**

## <span id="page-5-0"></span>**Informações de Segurança**

Leia as importantes informações a seguir antes de executar qualquer procedimento.

Este produto não foi avaliado para conexão com um sistema de alimentação de "TI" (um sistema de distribuição CA sem conexão direta com a terra, de acordo com a IEC 60950).

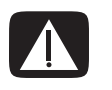

**AVISO: Leia as "Informações Adicionais de Segurança" no seu** *Guia de Garantia e Suporte Limitados* **antes de instalar e conectar o seu sistema ao sistema de alimentação elétrico.**

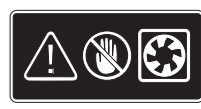

**AVISO: Mantenha suas mãos longe do ventilador. Mantenha os dedos e ferramentas longe do ventilador quando ligar. Nunca abra a tampa com o fio de alimentação conectado ou quando estiver ligado. Você pode danificar seu computador ou se machucar com as lâminas do ventilados.**

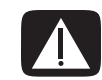

**AVISO: Evite tocar em bordas pontudas dentro do computador.**

## <span id="page-5-1"></span>**Abrindo o Computador**

Para o upgrade de qualquer componente em seu computador, prepare-o para que seja possível fazer a manutenção da unidade e dos componentes com segurança.

Leia os itens a seguir antes de tentar fazer upgrade ou executar serviços no computador:

- ! Imprima este documento antes de tentar qualquer procedimento de remoção/substituição.
- ! Esses procedimentos presumem a familiaridade a partir da terminologia geral associada a computadores e das práticas de segurança e conformidade regulatória exigidas para o uso e modificação de equipamentos eletrônicos.
- ! Anote e guarde o número do modelo do sistema e o número de série, todos os opcionais instalados e outras informações sobre o sistema. Caso precise dessas informações posteriormente, não será necessário abrir e examinar o computador.

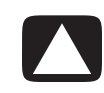

**AVISO: A eletricidade estática pode danificar os componentes eletrônicos do computador ou dos equipamentos opcionais. Verifique se você está sem eletricidade estática ao tocar rapidamente em um objeto metálico aterrado.**

- ! A Hewlett-Packard recomenda o uso de uma pulseira antiestática e uma almofada de espuma condutora ao trabalhar nos componentes eletrônicos do sistema.
- Você precisa de uma chave de fenda Phillips.

#### <span id="page-6-0"></span>**Preparação do Computador**

Para evitar ferimentos e danos ao equipamento, sempre siga este procedimento antes de abrir o computador:

- **1** Remova um dos equipamentos a seguir:
	- ! Cartão de memória do leitor de cartões de memória
	- **E** Disco óptico (CD ou DVD) da unidade óptica
	- ! Pocket Media Drive do compartimento do Pocket Media Drive
- **2** Desligue o computador. Clique no **botão Iniciar do Windows**, clique no botão de **Seta** ao lado do botão **Travar** e, em seguida, clique em **Desligar**.

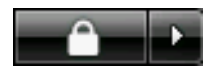

**3** Desconecte o cabo do modem/telefone, se houver.

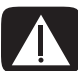

**AVISO: Sempre desconecte o cabo do modem do telefone antes de abrir a tampa.**

**4** Desconecte o cabo de energia da tomada elétrica e, depois, do computador.

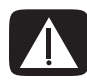

**AVISO: Para reduzir o risco de ferimentos causados por choque elétrico ou superfícies quentes, desconecte o cabo de alimentação da tomada. Em seguida, desconecte o computador da fonte de energia antes de remover a tampa do computador. O descumprimento dessas etapas antes de abrir o computador ou realizar qualquer procedimento pode resultar em ferimento pessoal ou danos ao equipamento.**

- **5** Desconecte todos os outros cabos acoplados (como do teclado, do mouse, Ethernet e do monitor).
- **6** Desconecte todos os dispositivos externos.

#### <span id="page-7-0"></span>**Remoção da Tampa do Computador**

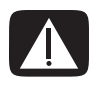

**AVISO: Remova a alimentação de energia antes de abrir a tampa do computador. Deixe os componentes do sistema interno esfriarem antes de tocar neles.** 

- **1** Concluir o procedimen[to "Preparação](#page-6-0)  [do Computador" na página 3.](#page-6-0)
- **2** Coloque o computador em uma superfície plana.
- **3** Solte os três parafusos da tampa traseira. Use uma chave de fenda Phillips.

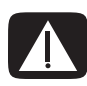

**AVISO: Evite tocar em bordas pontudas dentro do computador.**

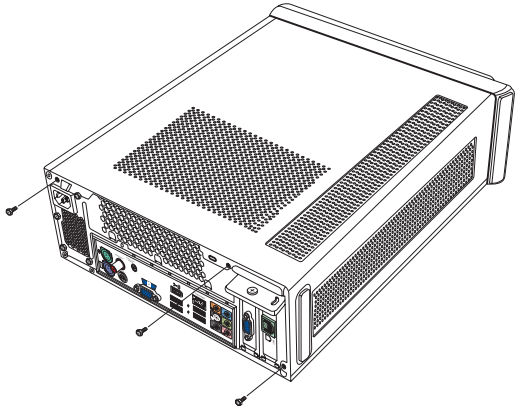

**4** Deslize a tampa traseira do computador em torno de 1,25 centímetros (1/2 polegada) e, em seguida, retire-a do computador puxando-a para cima. Deixe-a ao lado.

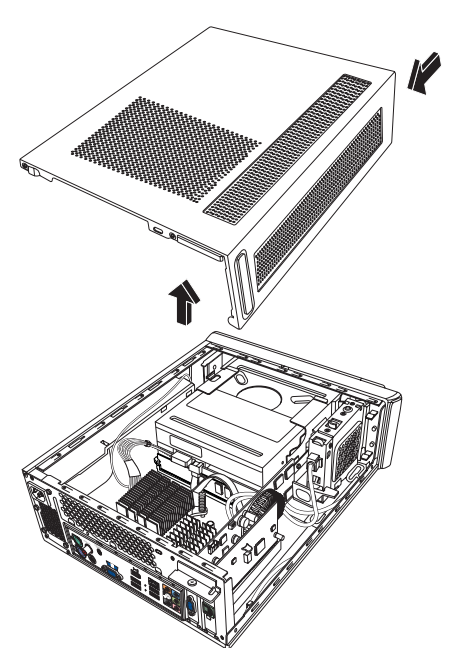

**OBSERVAÇÃO:** Use a ranhura da chave de fenda na parte de trás da tampa para soltá-la.

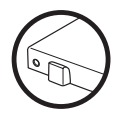

#### <span id="page-8-0"></span>**Localização de Componentes dentro do Computador**

As configurações dos componentes do computador variam de acordo com o modelo. Você pode remover e substituir os seguintes componentes:

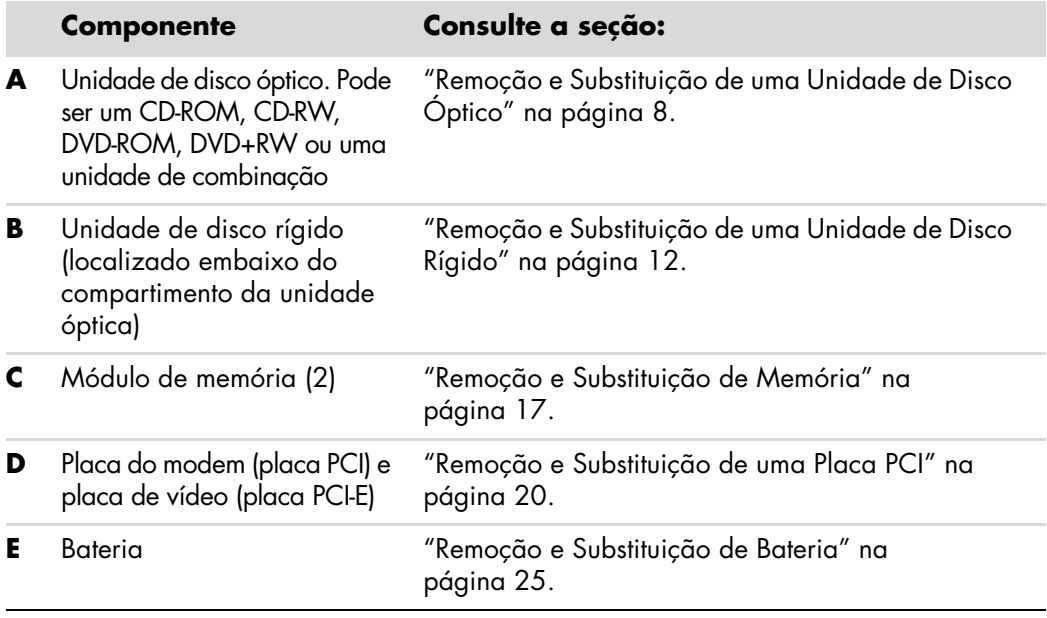

Leia a seção "Antes de Começar" no início do procedimento de cada componente. Esta seção contém requisitos e informações importantes sobre o componente substituível.

A ilustração a seguir mostra as localizações dos componentes:

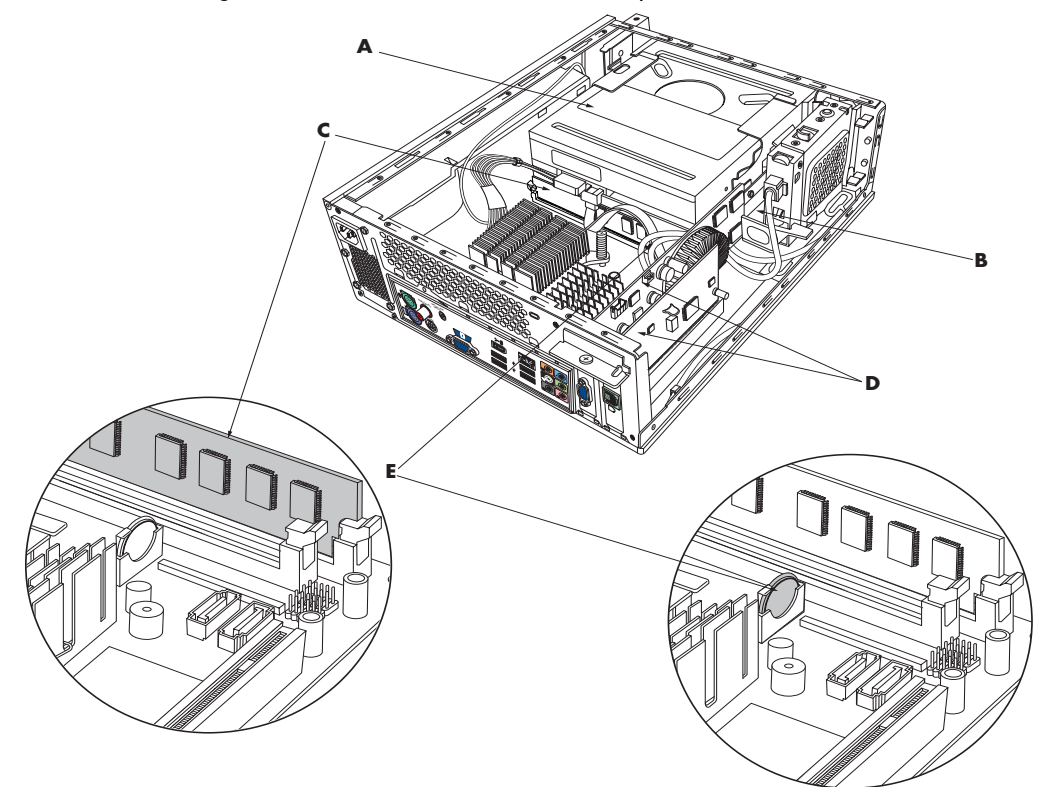

## <span id="page-10-0"></span>**Fechando o Computador**

#### <span id="page-10-1"></span>**Substituição da Tampa do Computador**

- **1** Coloque todos os cabos dentro da caixa do computador.
- **2** Coloque a tampa no computar 2,5 centímetros (1 polegada) para trás. Certifique-se de que as ranhuras da caixa do computador se alinham com as abas da tampa.
- **3** Deslize a tampa para frente na estrutura até que ela trave no lugar. Certifique-se de que a parte inferior da tampa se alinhe com a caixa do computador.

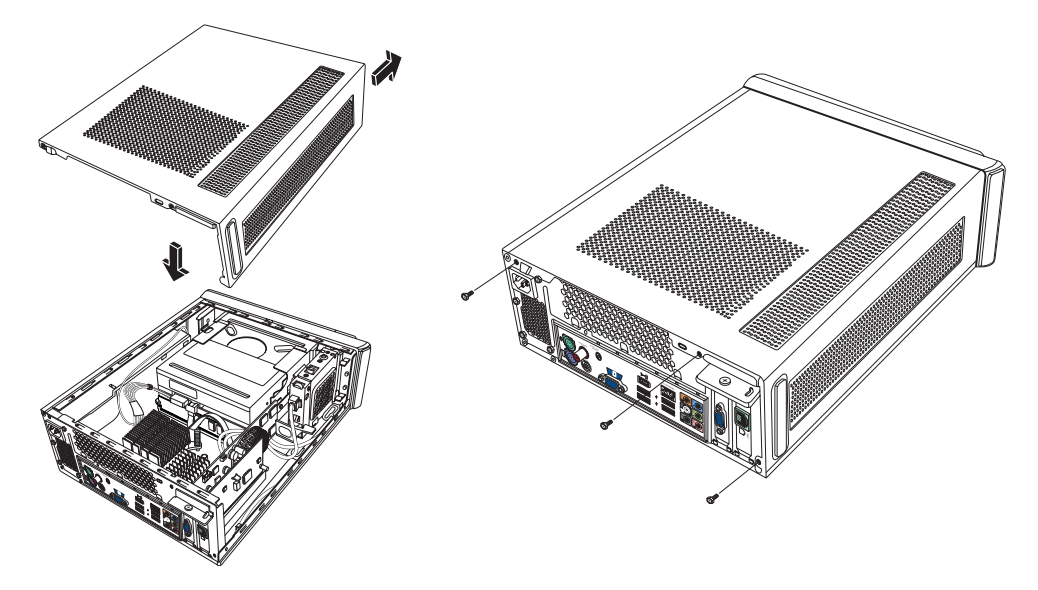

- **4** Alinhe os parafusos da tampa do computador com os furos na parte de trás da estrutura. Insira e aperte os parafusos na tampa.
- **5** Concluir o procedimento ["Após Fechar o Computador" na página 7](#page-10-2).

#### <span id="page-10-2"></span>**Após Fechar o Computador**

Para evitar ferimentos e danos ao equipamento, sempre siga este procedimento nesta ordem depois de fechar o computador:

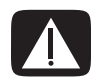

**AVISO: Para reduzir o risco de choque elétrico, incêndio ou dano ao equipamento, não ligue os conectores de telecomunicações ou telefônicos ao conector de interface de rede Ethernet.**

- **1** Conecte novamente o cabo do modem/telefone e todos os outros cabos instalados, tais como teclado, mouse, Ethernet e cabos do monitor.
- **2** Conecte novamente os dispositivos externos, como impressora.
- **3** Conecte novamente o cabo de energia.
- **4** Ligue o computador e todos os periféricos, como o monitor.

## <span id="page-11-0"></span>**Remoção e Substituição de uma Unidade de Disco Óptico**

Seu computador inclui uma unidade de disco óptico que você pode substituir ou atualizar. Consulte ["Localização de](#page-8-0)  [Componentes dentro do Computador" na](#page-8-0)  [página 5](#page-8-0).

#### <span id="page-11-1"></span>**Antes de Começar**

Observe os requisitos a seguir antes de remover e substituir o componente:

**IMPORTANTE:** Devido ao tamanho pequeno do computador, você só pode instalar uma unidade de disco óptico menor que o tamanho aproximado de 170 milímetros (6,7 polegadas).

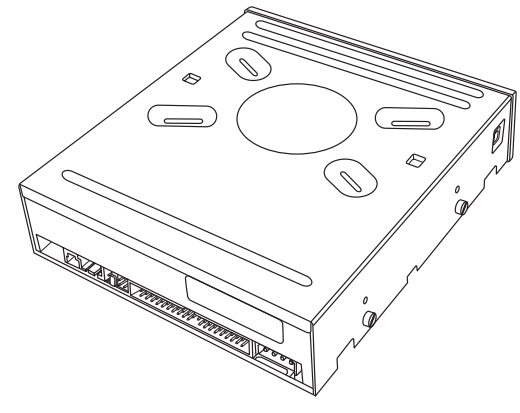

**Unidade de disco óptico**

Seu computador vem com uma unidade SATA (serial advanced technology attachment) que usa um cabo de dados estreito com uma trava opcional.

Este procedimento requer uma chave de fenda Phillips.

#### <span id="page-12-0"></span>**Remoção de uma Unidade de Disco Óptico**

- **1** Prepare o computador e remova a tampa. Conclua os ["Abrindo o Computador"](#page-5-1)  procedimentos na [página 2.](#page-5-1)
- **2** Remova a tampa dianteira do computador. Pressione as duas abas para fora da parte inferior da tampa e pressione as da parte superior; em seguida, empurre a tampa para fora.

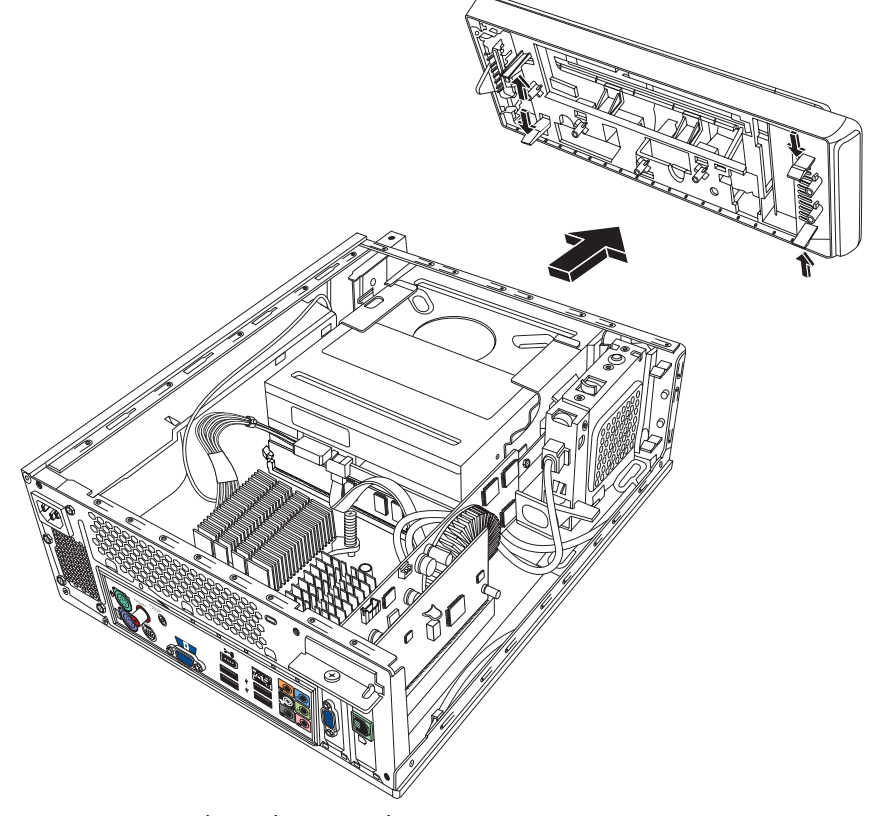

**3** Se seu computador inclui um Pocket Media Drive, levante a aba do compartimento da Pocket Media Drive. Em seguida, puxe o compartimento para trás e para fora do chassi.

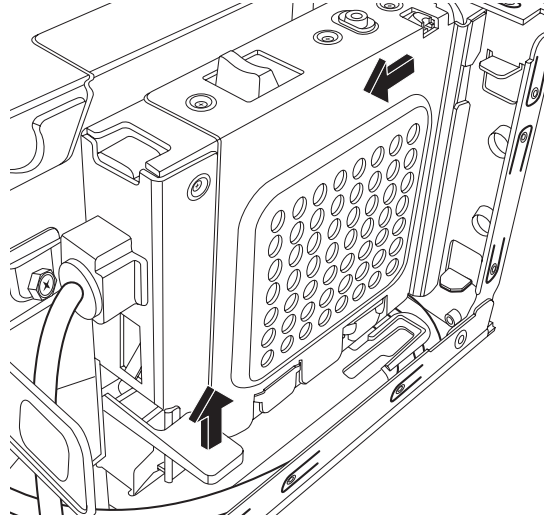

- **4** Efetue anotações sobre a orientação de cada cabo e plugue fixado na parte posterior da unidade óptica antes de remover os cabos.
- **5** Desconecte o cabo de energia e, em seguida, o cabo de dados da parte posterior da unidade de disco óptico. Puxe a aba do cabo de dados. Movimente gentilmente o cabo de energia.

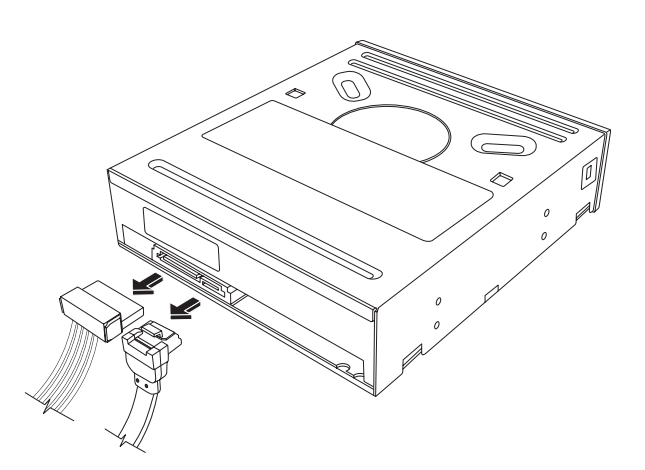

**OBSERVAÇÃO:** O cabo de dados SATA pode incluir uma trava. Pressione a trava e puxe o plugue para remover o cabo de dados da unidade.

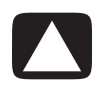

**AVISO: Puxe o conector somente pela alça.**

- **6** Desconecte o cabo de som, se houver.
- **7** Remova o parafuso da lateral da unidade de disco óptico.
- **8** Puxe a trava para longe da unidade e empurre a unidade para a frente do computador.

**IMPORTANTE:** Não incline a unidade durante a remoção.

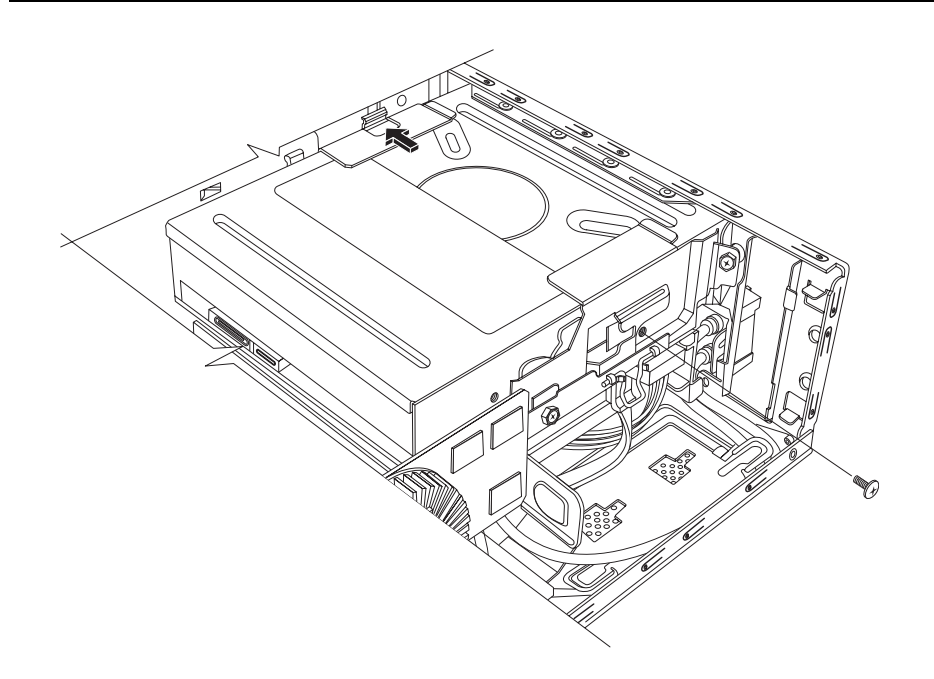

#### <span id="page-14-0"></span>**Substituição de uma Unidade de Disco Óptico**

- **1** Conclua o procedimento ["Remoção e](#page-11-0)  [Substituição de uma Unidade de Disco](#page-11-0)  [Óptico" na página 8.](#page-11-0)
- **2** Empurre gentilmente a nova unidade de disco óptico na ranhura na parte da frente do chassi.
- **3** Insira o parafuso na lateral da unidade de disco óptico.
- **4** Conecte o cabo de alimentação e o cabo de dados firmemente à parte traseira da unidade óptica. Verifique se os cabos estão completamente inseridos.
- **5** Alguns modelos de unidade podem ter um cabo de som. Se houver, conecte o cabo de som.
- **6** Se seu computador inclui um Pocket Media Drive, insira-o no compartimento:
	- **a** Alinhe a seta na compartimento do PMD com a seta na parte inferior do chassi.
	- **b** Empurre o compartimento do PMD para a frente do chassi até ele travar no lugar.
- **7** Substitua a tampa dianteira.
- **8** Substitua a tampa do computador e feche-o. Conclua os ["Fechando](#page-10-0)  [o Computador"](#page-10-0) procedimentos na [página 7](#page-10-0).

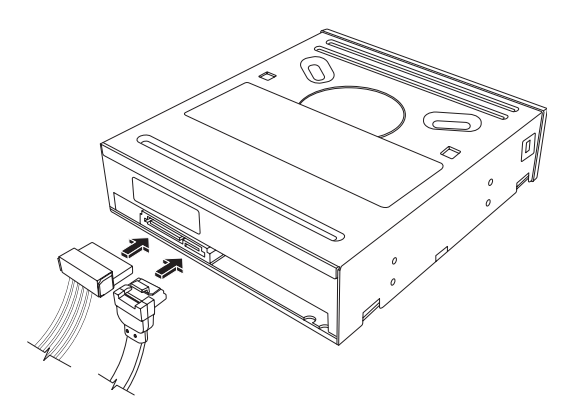

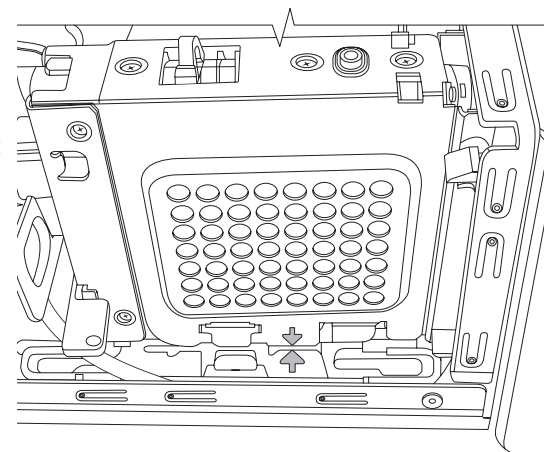

## <span id="page-15-0"></span>**Remoção e Substituição de uma Unidade de Disco Rígido**

Seu computador inclui uma unidade de disco rígido que você pode substituir ou atualizar. Consulte ["Localização de Componentes dentro](#page-8-0)  [do Computador" na página 5.](#page-8-0)

A unidade de disco rígido original é pré-carregada com a partição de recuperação do sistema do computador. Se você remover esta unidade de disco rígido, armazene-a em uma embalagem antiestática corretamente vedada.

A unidade de disco rígido é uma unidade SATA (serial advanced technology attachment) que usa um cabo de dados estreito com uma trava opcional.

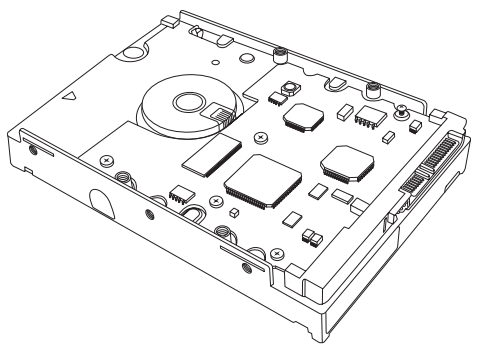

**Unidade de disco rígido**

#### <span id="page-15-1"></span>**Antes de Começar**

Observe os requisitos a seguir antes de remover e substituir o componente:

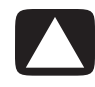

**AVISO: Antes de remover a unidade de disco rígido, faça backup de seus arquivos pessoais da unidade de disco rígido para um dispositivo de armazenamento externo, como um DVD, CD ou unidade USB. A inobservância desse procedimento resultará em perda de dados.**

**Após substituir a unidade de disco rígido, execute o procedimento de Recuperação do Sistema. Use os discos de recuperação para carregar os arquivos instalados de fábrica. Consulte o** *Guia de Solução de Problemas e Manutenção* **para obter etapas detalhadas sobre a Recuperação do Sistema.**

**IMPORTANTE:** Antes de atualizar uma unidade de disco rígido, certifique-se de que um disco de recuperação está disponível.

Este procedimento requer uma chave de fenda Phillips.

#### <span id="page-16-0"></span>**Remoção de una Unidade de Disco Rígido**

- **1** Prepare o computador e remova a tampa. Conclua os ["Abrindo o Computador"](#page-5-1) procedimentos na [página 2.](#page-5-1)
- **2** Se seu computador inclui um Pocket Media Drive, levante a aba do compartimento da Pocket Media Drive. Em seguida, puxe o compartimento para trás e para fora do chassi.

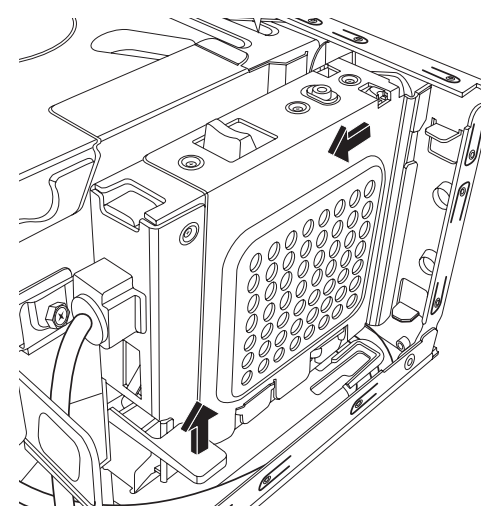

- **3** Faça uma anotação de cada cabo instalado na unidade de disco rígido antes de remover os cabos.
- **4** Levante a trava do fio e desconecte os cabos de alimentação e de dados da parte posterior da unidade de disco rígido.
- **5** Remova o parafuso de retenção da bandeja da unidade.

**AVISO: Tenha cuidado com unidades de disco rígido. Deixar cair ou bater a unidade de disco rígido pode resultar em perda de dados.**

**6** Deslize a bandeja da unidade de disco rígido para fora do compartimento da unidade puxando a aba da bandeja.

**OBSERVAÇÃO:** Verifique se os cabos do computador estão distantes da bandeja da unidade ao remover. Afaste-os antes de remover a bandeja.

**7** Remova os quatro parafusos que seguram a unidade de disco rígido na bandeja e deslize a unidade para fora da bandeja.

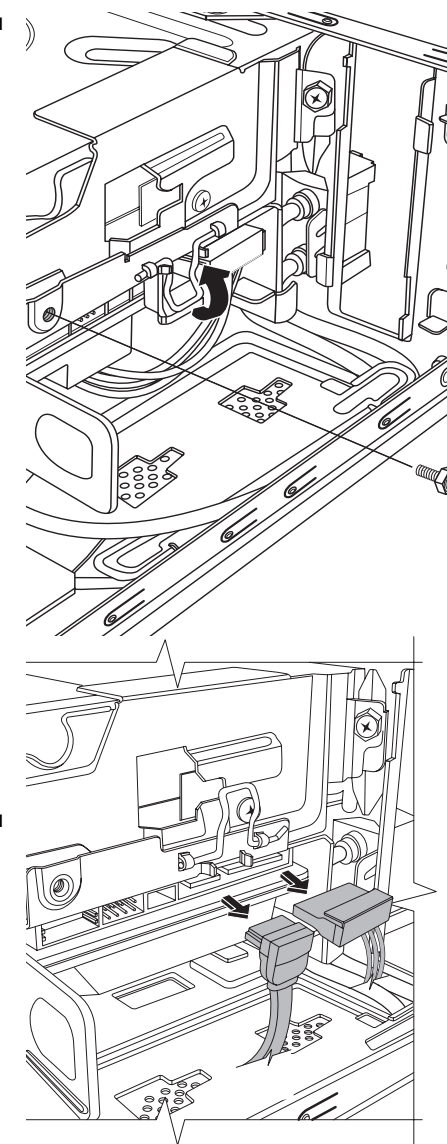

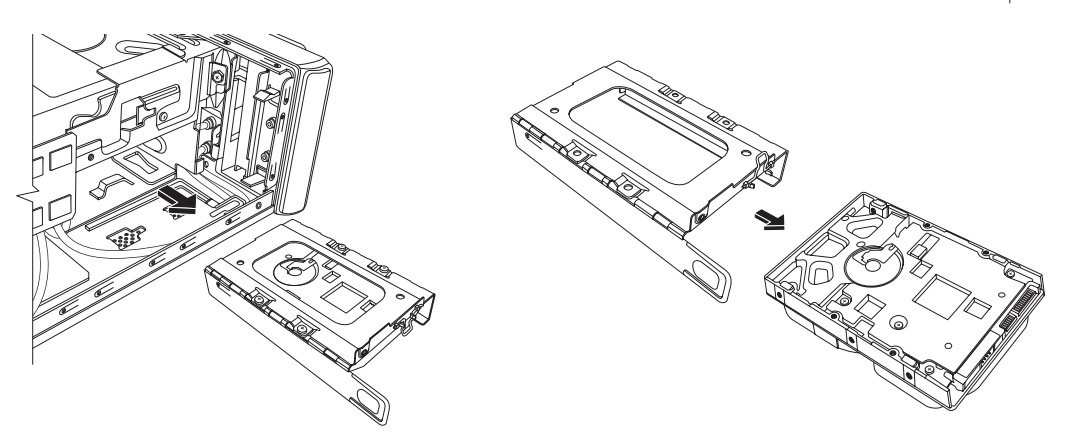

### <span id="page-18-0"></span>**Substituição de uma Unidade de Disco Rígido**

- **1** Conclua o procedimento ["Remoção de](#page-16-0)  [una Unidade de Disco Rígido"](#page-16-0) na [página 12](#page-15-0).
- **2** Deslize a unidade de disco rígido na bandeja.
- **3** Insira e aperte os quatro parafusos que seguram a unidade de disco rígido na bandeja.
- **4** Deslize a unidade de disco rígido para dentro do compartimento da unidade do computador.

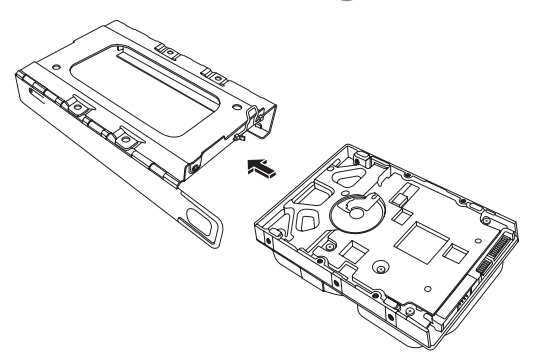

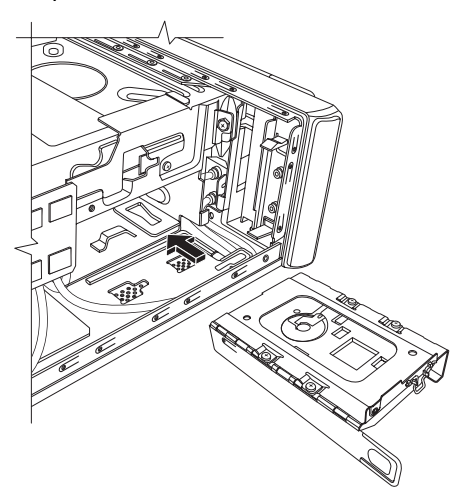

**5** Insira e aperte o parafuso de retenção da unidade de disco rígido na bandeja.

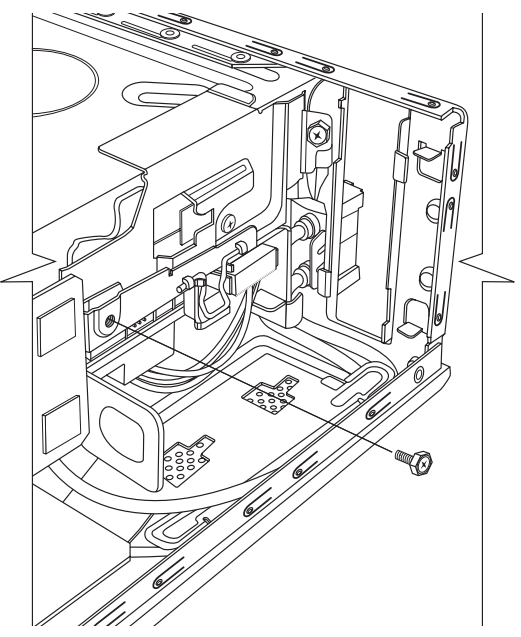

- **6** Encaixe os cabos de dados e de alimentação na parte posterior da unidade de disco rígido e feche a trava do fio.
- **7** Se seu computador inclui um Pocket Media Drive (PMD), insira-o no compartimento:
	- **a** Alinhe a seta no compartimento do PMD com a seta na parte inferior do chassi.
	- **b** Empurre o compartimento do PMD para a frente do chassi até ele travar no lugar.
- **8** Conclua os procedimentos para substituir a tampa do computador e feche-o. Consulte ["Fechando](#page-10-0)  [o Computador" na página 7.](#page-10-0)
- **9** Execute a Recuperação do Sistema, conforme exigido. Use os discos de recuperação para substituir os arquivos instalados de fábrica. Consulte o *Guia de Solução de Problemas e Manutenção* para obter procedimentos detalhados sobre a Recuperação do Sistema.

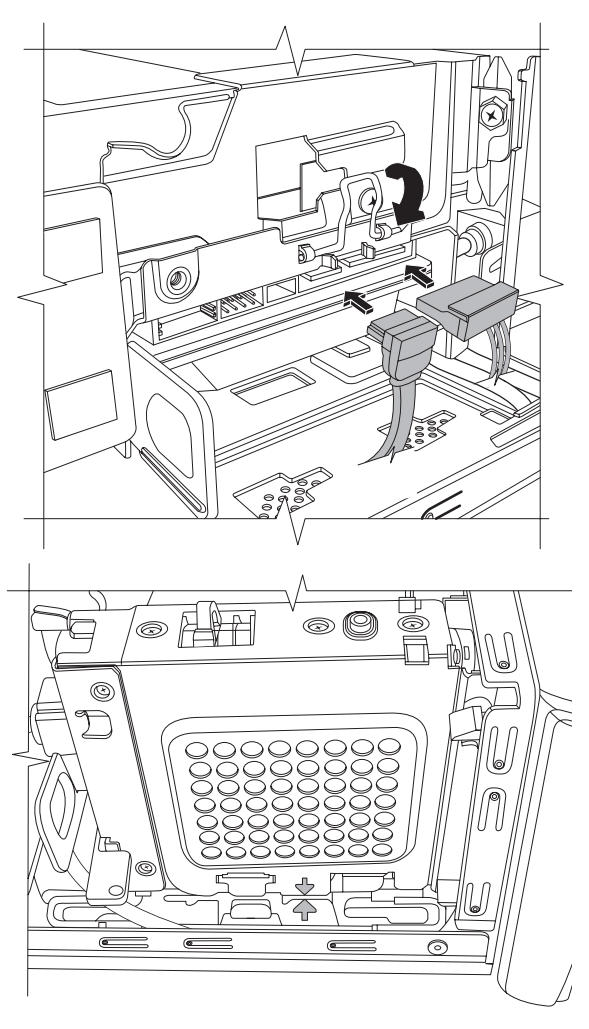

## <span id="page-20-0"></span>**Remoção e Substituição de Memória**

A placa-mãe contém um ou dois soquetes de módulo de memória para DDR DIMMs (módulos duplos de memória em linha com taxa de dados dupla).

#### <span id="page-20-1"></span>**Antes de Começar**

Observe os requisitos a seguir antes de remover e substituir o componente:

Para determinar que tipo e velocidade de módulo de memória seu computador usa e para obter informações e especificações de módulos de memória:

- **1** Visite **<http://www.hp.com/support>** em seu navegador da Web.
- **2** Selecione seu país/região e idioma.
- **3** Na página Suporte e Drivers, clique em **Consultar informações sobre suporte e solução de problemas**, insira o número do módulo do seu computador e, em seguida, clique em **Pesquisar**.

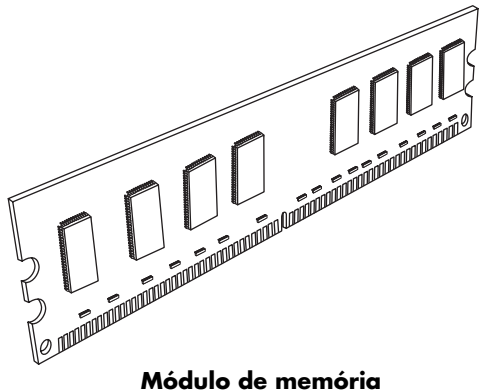

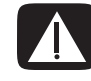

**AVISO: Utilizar o tipo errado de módulo de memória pode danificar o sistema.**

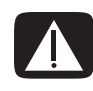

**AVISO: Tenha cuidado com o módulo de memória. Tenha cuidado para não tocar em nenhum contato do módulo de memória. Tocar nos contatos dourados pode danificar o módulo. Evite tocar nos chips de memória.**

#### <span id="page-21-0"></span>**Remoção de um Módulo de Memória**

- **1** Remova a unidade de disco óptico. Consulte ["Remoção de uma Unidade de Disco](#page-12-0)  [Óptico" na página 9.](#page-12-0)
- **2** Localize o soquete de memória na placa-mãe.

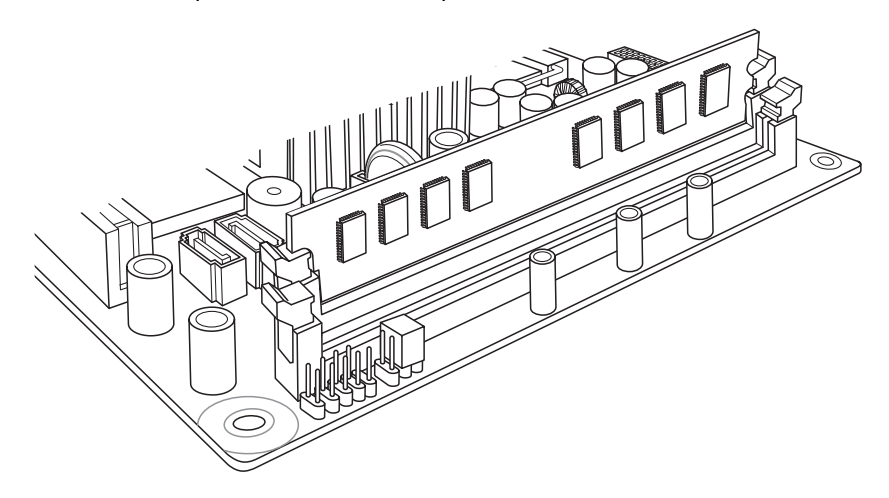

**3** Afaste qualquer cabo, se necessário.

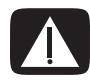

**AVISO: Não puxe o módulo de memória para retirá-lo do soquete. Use os grampos de retenção para ejetar o módulo.**

**4** Empurre para baixo os dois grampos de retenção das extremidades do soquete até que o módulo de memória salte para fora do soquete. Pegue o módulo de memória pelas suas extremidades somente, ao retirá-lo do soquete.

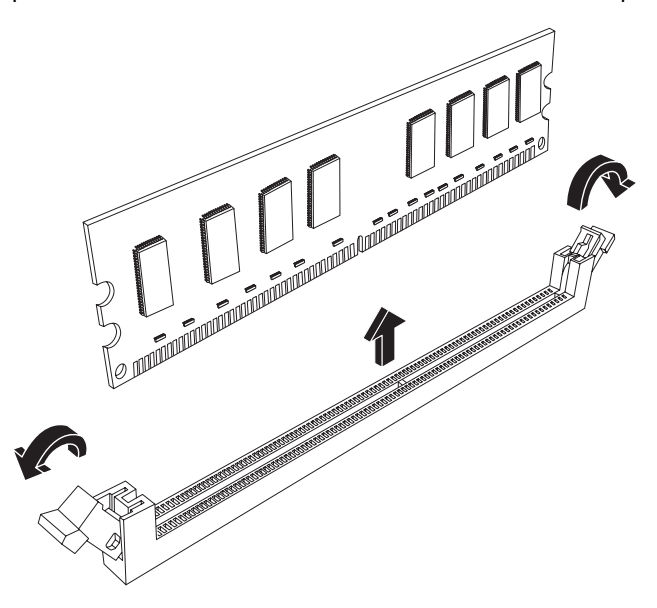

**5** Guarde o módulo de memória em uma embalagem antiestática.

#### <span id="page-22-0"></span>**Substituição de um Módulo de Memória**

Faça upgrade da memória em seu computador com uma memória do mesmo tipo e velocidade da memória originalmente instalada em seu computador.

- **1** Conclua o procedimento ["Remoção de um Módulo de Memória" na página 18](#page-21-0).
- **2** Abra ambas as travas do soquete do módulo de memória.

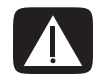

**AVISO: Tenha cuidado com o módulo de memória. Tenha cuidado para não tocar em nenhum contato do módulo de memória. Tocar nos contatos dourados pode danificar o módulo. Evite tocar nos chips de memória.**

- **3** Remova o novo módulo de memória da embalagem antiestática. Segure-o pelas extremidades somente.
- **4** Você só pode instalar o módulo de memória em uma posição. Alinhe o entalhe (**A**) do módulo de memória com a aba (**B**) do soquete de memória. Empurre o módulo cuidadosa e firmemente para dentro da ranhura e assegure-se de que as travas em ambas as extremidades se encaixem no lugar.

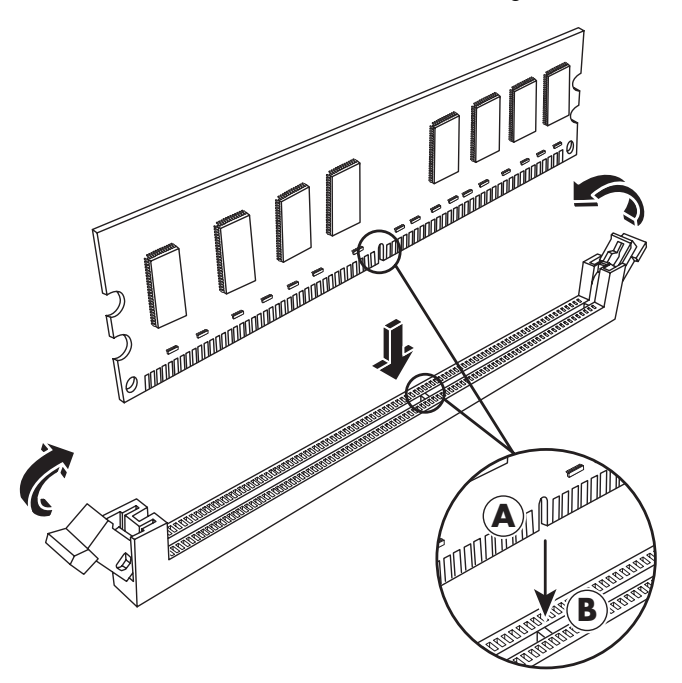

- **5** Repita as etapas de 1 a 4 para a segunda ranhura de memória, conforme exigido.
- **6** Recoloque qualquer cabo removido.
- **7** Conclua os procedimentos para substituir a unidade de disco óptico. Consulte ["Substituição de uma Unidade de Disco Óptico" na página 11](#page-14-0).

## <span id="page-23-0"></span>**Remoção e Substituição de uma Placa PCI**

Seu computador vem com uma placa de modem na ranhura da placa PCI. O computador pode vir também com uma placa de vídeo em uma ranhura da placa PCI Express (PCI-E). Você pode substituir essas placas por uma nova placa de modem ou placa de vídeo. Pode também substituir por outra placa PCI ou PCI-E. A placa de modem é uma placa de circuito de modem telefônico que cabe na ranhura de uma placa PCI.

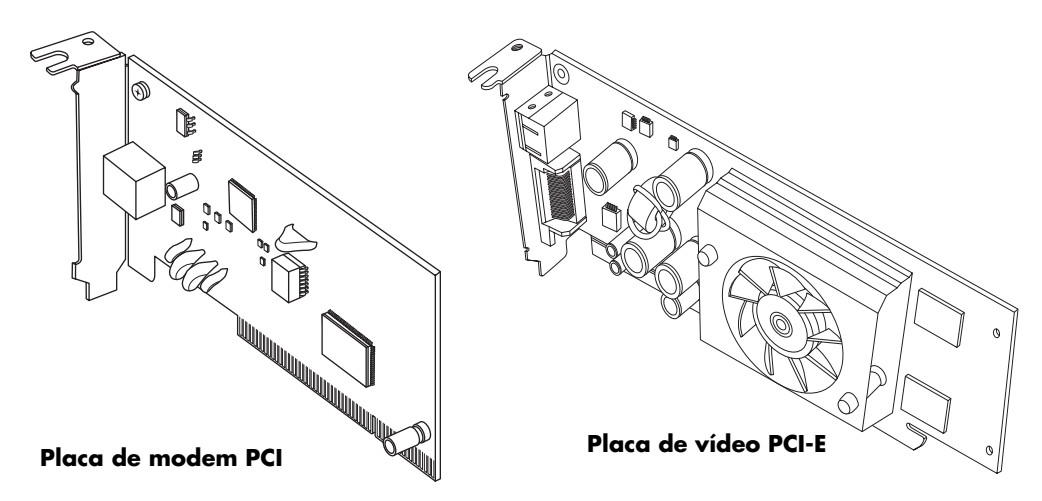

#### <span id="page-24-0"></span>**Antes de Começar**

Observe os requisitos a seguir antes de remover e substituir o componente:

**IMPORTANTE:** Devido ao tamanho pequeno do computador, você só pode instalar uma pequena e discreta placa PCI do mesmo tamanho aproximado da placa de modem. A HP recomenda que você instale uma placa com consumo de energia de 5 watts ou menos.

Nem toda placa discreta caberá na ranhura da placa PCI. Alguns conectores externos, principalmente conectores localizados na parte superior da placa, podem não caber adequadamente no painel traseiro.

**IMPORTANTE:** Devido ao tamanho pequeno do computador, você só pode instalar uma pequena e discreta placa PCI-E do mesmo tamanho aproximado da placa de vídeo. A HP recomenda que você instale uma placa com consumo de energia de 25 watts ou menos.

Nem toda placa discreta caberá na ranhura da placa PCI-E. Alguns conectores externos, principalmente conectores localizados na parte superior da placa, podem não caber adequadamente no painel traseiro.

Este procedimento requer uma chave de fenda Phillips.

#### <span id="page-24-1"></span>**Remoção de uma Placa PCI**

- **1** Prepare o computador e remova a tampa. Conclua os procedimentos ["Abrindo o Computador"](#page-5-1) na [página 2](#page-5-1).
- **2** Dentro do computador, localize a ranhura da placa PCI na placa-mãe.
- **3** Faça uma anotação de qualquer cabo interno instalado na placa e, em seguida, desconecte-os.
- **4** Remova o parafuso do suporte da placa de modem no exterior da estrutura. Remova o suporte.
- **5** Segure a placa pela parte superior e puxe-a cuidadosamente diretamente para fora da ranhura.

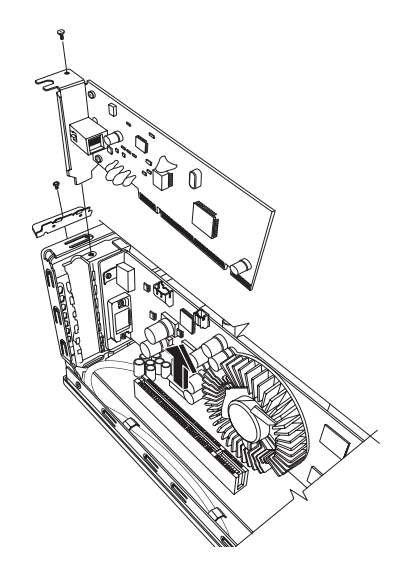

#### <span id="page-25-0"></span>**Substituição de uma Placa PCI**

**IMPORTANTE:** Devido ao tamanho pequeno do computador, você só pode instalar uma pequena e discreta placa PCI do mesmo tamanho aproximado da placa de modem. A HP recomenda que você instale uma placa com consumo de energia de 5 watts ou menos.

Nem toda placa discreta caberá na ranhura da placa PCI. Alguns conectores externos, principalmente conectores localizados na parte superior da placa, podem não caber adequadamente no painel traseiro.

Você pode substituir a placa de modem por uma nova placa de modem ou por outra placa PCI na ranhura:

- **1** Conclua os procedimentos para remover a placa de modem. Consulte ["Remoção de uma Placa PCI" na](#page-24-1)  [página 21](#page-24-1).
- **2** Alinhe a extremidade da placa complementar com a ranhura no computador e, de forma leve e firme, pressione a placa para baixo na ranhura da placa complementar. Todo o conector deve ficar adequadamente assentado na ranhura da placa.
- **3** Instale o suporte com o parafuso para segurar a placa.
- **4** Conecte qualquer cabo interno ligado à placa.
- **5** Conclua os procedimentos para fechar o computador. Consulte ["Fechando o Computador" na página 7](#page-10-0).
- **6** Instale qualquer driver de software fornecido pelo fabricante da placa se estiver instalando outra placa PCI — ou conforme exigido.

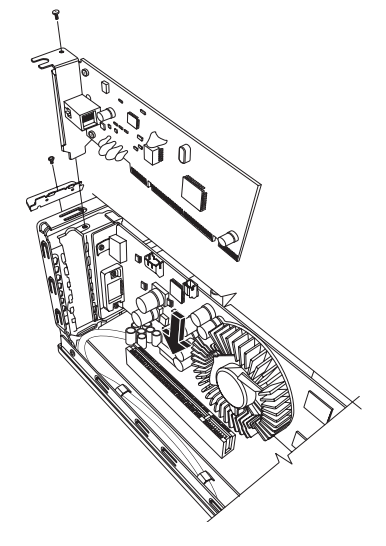

**OBSERVAÇÃO:** Se a nova placa ou dispositivo não estiver funcionando, leia as instruções de instalação do fabricante da placa e confira todas as conexões, incluindo as da placa, de alimentação de energia, do teclado e do monitor.

#### <span id="page-25-1"></span>**Remoção de uma Placa PCI-E**

- **1** Prepare o computador e remova a tampa. Conclua os procedimentos ["Abrindo](#page-5-1)  [o Computador"](#page-5-1) na [página 2.](#page-5-1)
- **2** Dentro do computador, localize a ranhura da placa PCI-E na placa-mãe.
- **3** Faça uma anotação de qualquer cabo interno instalado na placa e, em seguida, desconecte-os.
- **4** Remova o parafuso do suporte da placa de modem no exterior da estrutura. Remova o suporte.

**5** Ao levantar a trava que segura a placa na placa-mãe, segure a placa pela parte superior e cuidadosamente puxe-a para fora da ranhura.

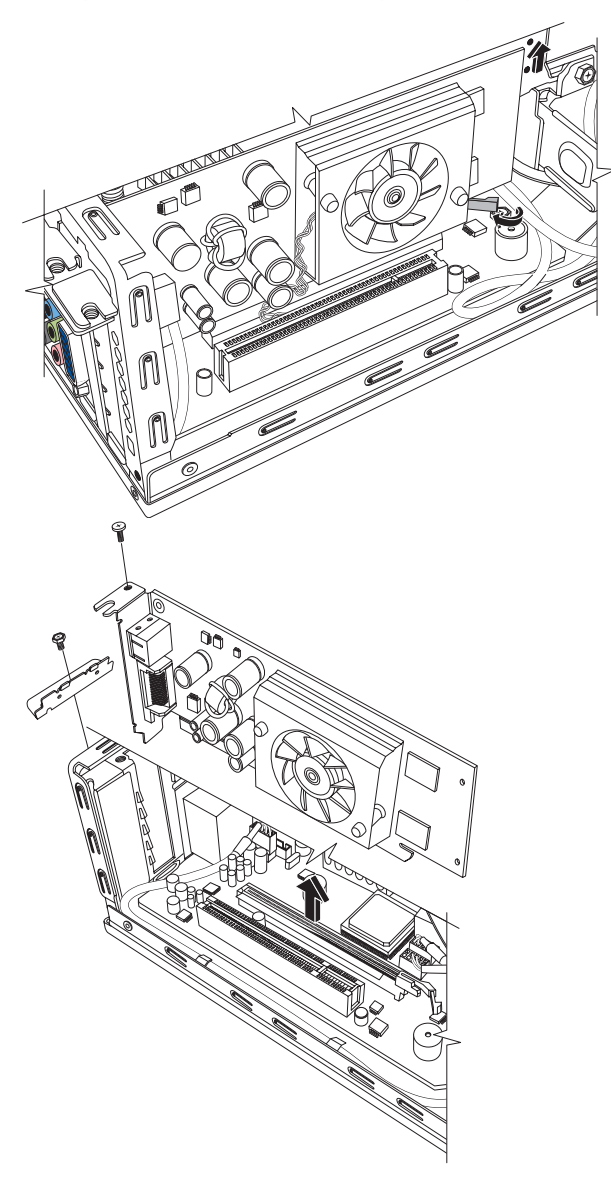

#### <span id="page-27-0"></span>**Substituição de uma Placa PCI-E**

**IMPORTANTE:** Devido ao tamanho pequeno do computador, você só pode instalar uma pequena e discreta placa PCI-E do mesmo tamanho aproximado da placa de vídeo. A HP recomenda que você instale uma placa com consumo de energia de 25 watts ou menos.

Nem toda placa discreta caberá na ranhura da placa PCI-E. Alguns conectores externos, principalmente conectores localizados na parte superior da placa, podem não caber adequadamente no painel traseiro.

Você pode substituir a placa de vídeo por uma nova placa de vídeo ou por outra placa PCI-E na ranhura:

- **1** Conclua os procedimentos para remover a placa de vídeo. Consulte ["Remoção de uma Placa PCI-E"](#page-25-1)  [na página 22.](#page-25-1)
- **2** Alinhe a extremidade da placa complementar com a ranhura no computador e, de forma leve e firme, pressione a placa para baixo na ranhura da placa complementar. Todo o conector deve ficar adequadamente assentado na ranhura da placa.
- **3** Instale o suporte com o parafuso para segurar a placa.
- **4** Conecte qualquer cabo interno ligado à placa.
- **5** Conclua os procedimentos para fechar o computador. Consulte ["Fechando o Computador"](#page-10-0)  [na página 7](#page-10-0).
- **6** Instale qualquer driver de software fornecido pelo fabricante da placa se estiver instalando outra placa-PCI E — ou conforme exigido.

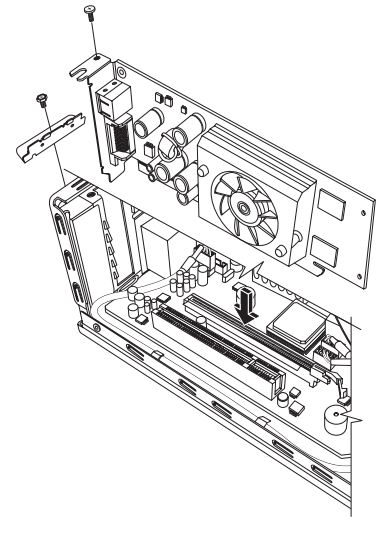

**OBSERVAÇÃO:** Se a nova placa ou dispositivo não estiver funcionando, leia as instruções de instalação do fabricante da placa e confira todas as conexões, incluindo as da placa, de alimentação de energia, do teclado e do monitor.

## <span id="page-28-0"></span>**Remoção e Substituição de Bateria**

Uma bateria de lítio na placa-mãe fornece energia de reserva para a capacidade de manutenção do relógio do computador.

Quando a bateria começa a falhar, a data e hora podem ficar incorretas. Se a bateria falhar, substitua-a por uma bateria de lítio CR2032 (3 volts, taxa de 220 mAh) ou equivalente.

#### <span id="page-28-1"></span>**Antes de Começar**

Observe os requisitos a seguir antes de remover e substituir o componente:

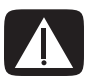

**AVISO: Há perigo de explosão se a bateria for substituída incorretamente. Substitua apenas pelo mesmo tipo de bateria, ou um equivalente. Descarte as baterias usadas de acordo com as instruções do fabricante.**

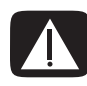

**AVISO: Nunca use objetos de metal, como alicates, para remover ou substituir a bateria. O contato com metal pode causar curto e danificar a bateria.**

#### **Procedimento**

- **1** Prepare o computador e remova a tampa. Conclua os procedimentos ["Abrindo](#page-5-1)  [o Computador"](#page-5-1) na [página 2.](#page-5-1)
- **2** Cuidadosamente, coloque o computador apoiado de lado.
- **3** Conclua o procedimento ["Remoção de uma Unidade de Disco Óptico"](#page-12-0) na [página 9](#page-12-0).
- **4** Remova qualquer cabo, se necessário, para alcançar a bateria.
- **5** Afaste o clipe de retenção da bateria. Levante a bateria do soquete para soltá-la.

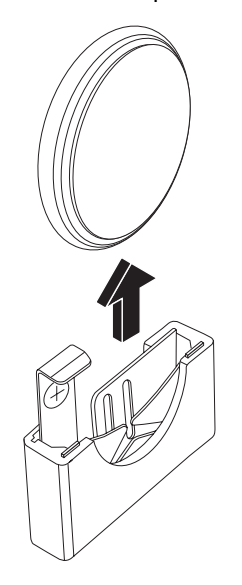

**6** Instale a nova bateria CR2032 no soquete, com o lado positivo (+) voltado para o lado aberto do soquete.

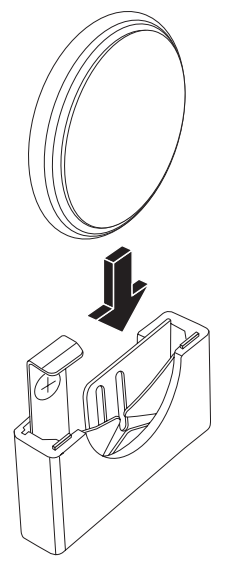

- **7** Substitua todos os cabos removidos.
- **8** Conclua o procedimento ["Substituição de uma Unidade de Disco Óptico"](#page-14-0) na [página 11](#page-14-0).
- **9** Conclua os procedimentos para substituir a tampa do computador e feche-o. Consulte ["Fechando o Computador" na página 7](#page-10-0).

**OBSERVAÇÃO:** Talvez, você tenha que ajustar manualmente a hora e a data no computador após a inicialização.

Part number: 5992-2649